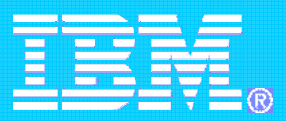

#### Tivoli Storage Manager e la virtualizzazione VMWare

Milko Vaccaro **G**lobal **R**esponse Team EMEA milko.vaccaro@it.ibm.com

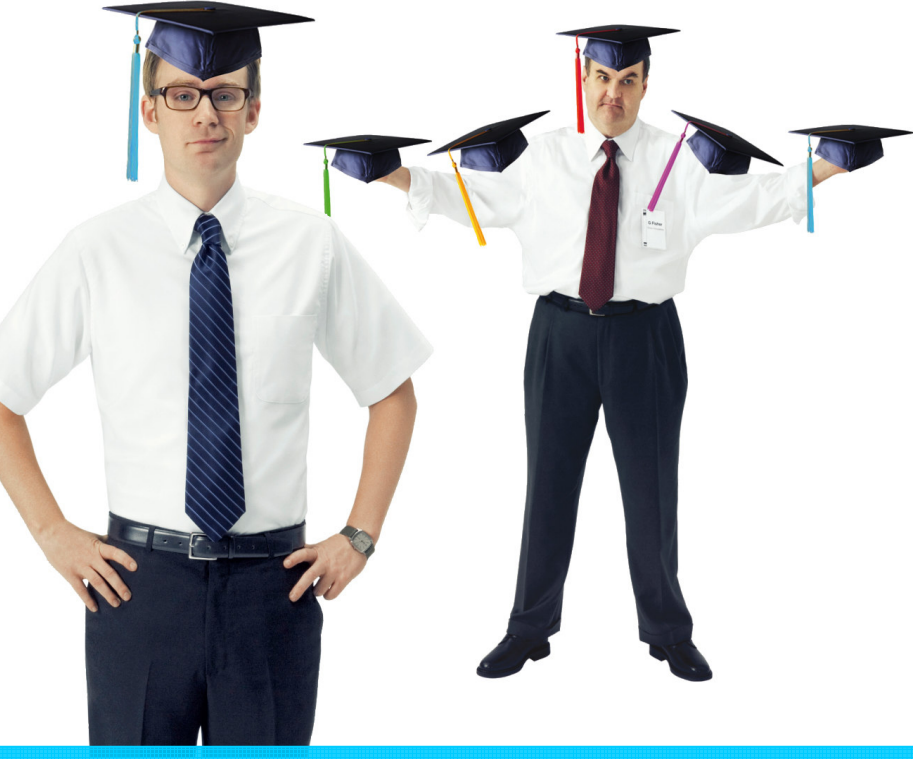

© 2008 IBM Corporation IBM Service Management World Tour & Tivoli User Group Roma, 20 ottobre 2008

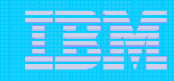

## Agenda

- **Scenario Overview**
- **VMWare Consolidate backup**
- $\blacksquare$  File Level backup
- Full VM backup
- $\Box$ **• New TSM 5.5 integration with VCB** 
	- Usage
	- Installation
	- References

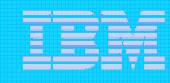

#### Scenario Overview

- $\mathcal{L}_{\mathcal{A}}$  Customer needs
	- П Customers running VMware ESX Server 3.0 with new VCB feature
	- □ Backup and restore virtual machine data
	- П Reduce load on ESX Server: leverage VMware Consolidated Backup (VCB) to off-load (from ESX Server) to <sup>a</sup> Backup Proxy
	- **Supports Lan-Free**
	- **Improve data management and ease of use than what was available in TSM 5.4**
- × **Involved products:** 
	- ▶ VMware Infrastructure 3 Includes...
		- ESX Server 3.0
		- ▶ VirtualCenter (single management of multiple ESX Server host)
		- Consolidated Backup(VCB framework)
		- Virtual Infrastructure Client(VI Client) (management interface)
	- ▶ VMware components http://www.vmware.com/download/vi/drivers\_tools.html
		- ESX Server "VMware ESX Server 3.0.2 Update 1"
		- VirtualCenter "VMware VirtualCenter 2.0.2 Update 1"
		- VCB Framework (Backup Proxy)
			- "VMware Consolidated Backup 1.0.3 Update 1"

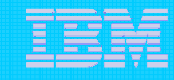

#### Backup

- **There are 2 variables that must be taken into consideration when** planning the backup
	- If VMWare Consolidate backup is available or not
	- If the backup must be done at file-level or al full-VM level
- $\mathcal{L}_{\mathcal{A}}$ The result is depicted in the following table (follow the colors)

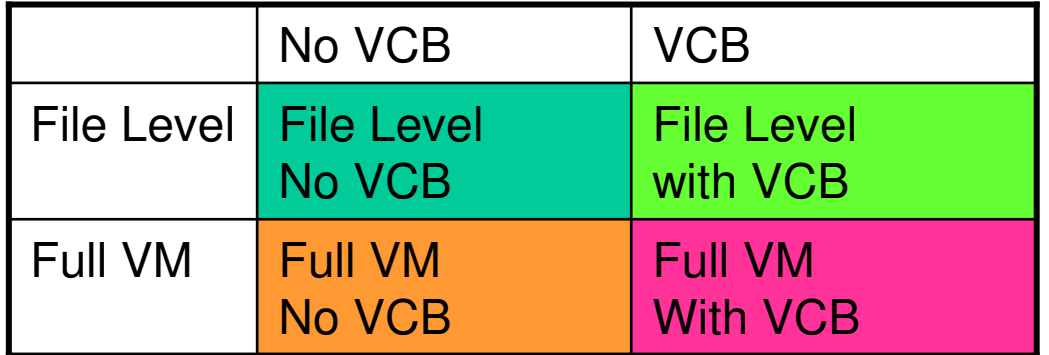

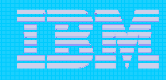

#### VMWare Consolidate Backup (VCB)

- Allows to perform backups from <sup>a</sup> dedicated physical host (VCB backup proxy) using the VMwarė snapshot technique and an industry - standard<br>backup software
- Integrates with most major backup applications
- You can use VCB with <sup>a</sup> single ESX Server host or with <sup>a</sup> VirtualCenter Management Server.
- **Consolidated Backup offers the following features:** 
	- Offloads backup processes to <sup>a</sup> dedicated physical host (VCB proxy).
	- Eliminates the need for <sup>a</sup> backup window by using VMware virtual machine snapshot technology.
	- Doesn't require backup agents in virtual machines.
	- $-$  Works with industry leading backup applications
	- Doesn't restrict the use of Fibre Channel tapes.
	- $-$  Supports file level backups for virtual machines running Microsoft Windows guest operating system.
	- $-$  Supports image level backups for virtual machines running any guest operating system.

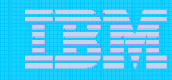

### VMWare Consolidate Backup

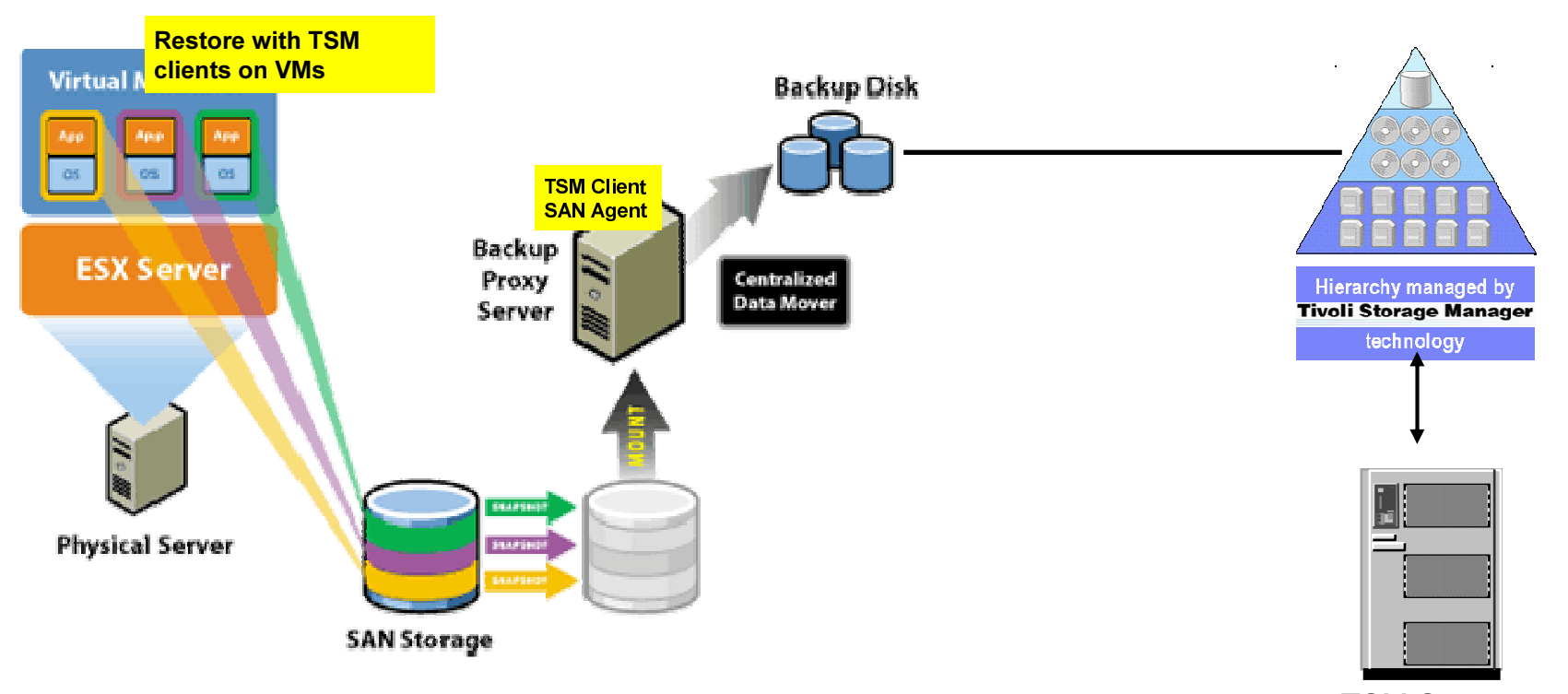

TSM Server

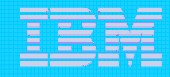

#### Backup: File Level or Full VM?

What means File Level and what Full VM

#### File - level backup

Makes a copy of individual files contained on the disks within <sup>a</sup> virtual machine. This can include all files (a full file backup), or selected files, such as those which changed since <sup>a</sup> previous backup (differential or incremental file backups). File - level backups allow files or directories to be restored individually. Use the file - level backups to prevent data loss due to errors, for example, accidental file deletion.

#### lmage - level (Full VM) backup

Makes a copy of all the disk and configuration files associated with <sup>a</sup> particular virtual machine, allowing the restoration of the entire virtual machine. This type of backup is suitable for restoring virtual machines in the event of <sup>a</sup> hardware failure or <sup>a</sup> system administrator error, such as the accidental deletion of the virtual machine.

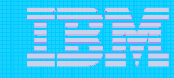

#### VMWare Backup Methods

- Original VMware backup support (no VCB)
	- O ● File-level incremental – install TSM client on guest OS
	- $\bullet$ ● Full-VM backup – install TSM Linux client on ESX Server console (file level backup of \*.vmdk files)

 available for VMware ESX 2.x and 3.x (supported in TSM client v5.4, v5.5)

- $\mathcal{L}_{\mathcal{A}}$  VMware Consolidated Backup (VCB) – new in ESX 3.0
	- $\mathcal{L}_{\mathcal{A}}$  Using VMware TSM Integration Module(TSMIM) - TSM v5.4
		- **•** provided by VMware
		- sample scripts, readme type docs to help create pre/post backup scripts that can be written by user
		- O • samples include File-level and Full-VM
	- Using only TSM new in TSM v5.5
		- **•** File-level integrated into TSM

• Full-VM still has to be scripted with or without TSMIM. Not part of v5.5 enhancements.

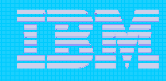

# File-level backup without VCB

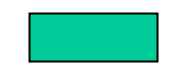

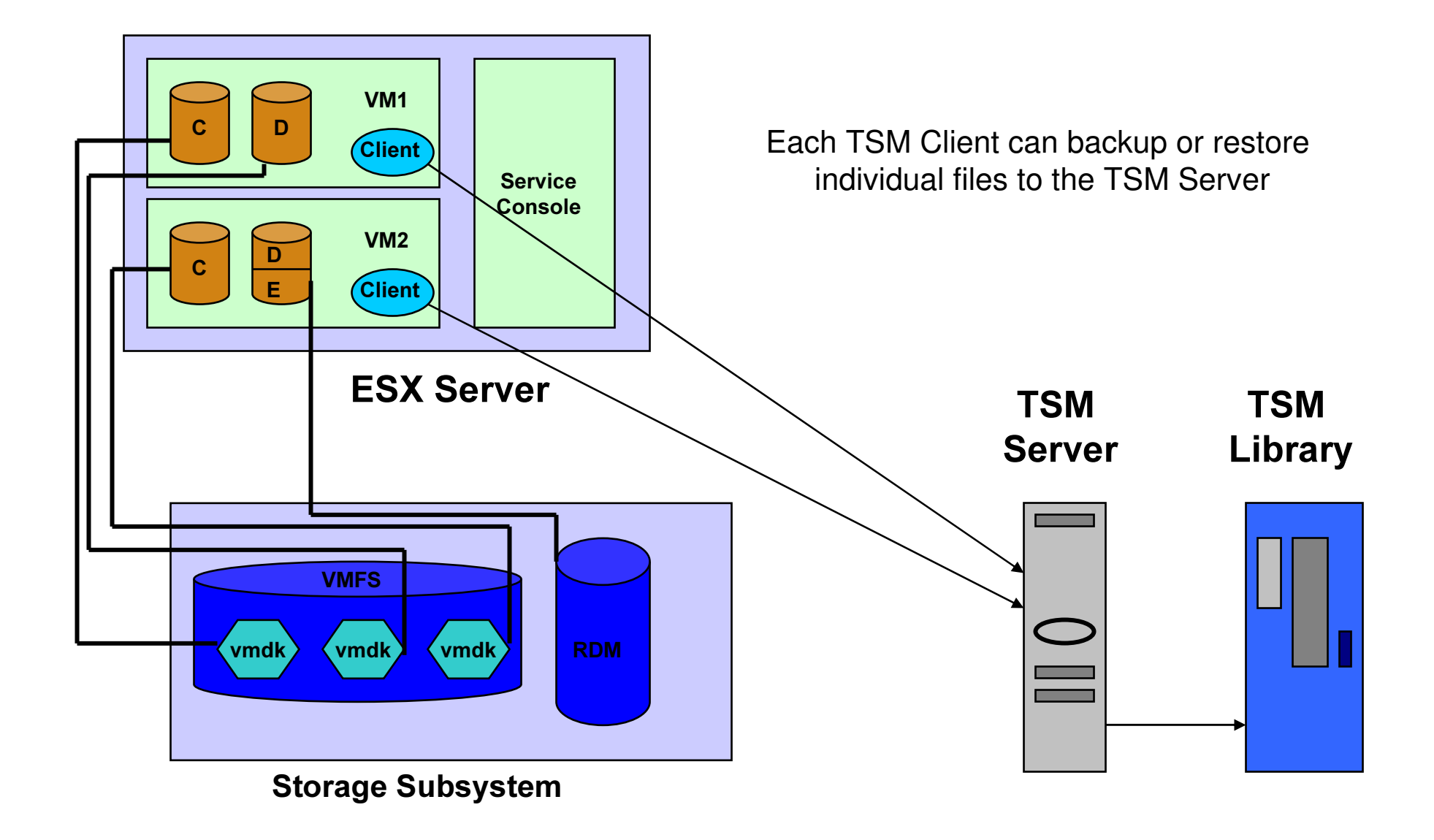

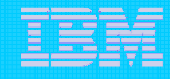

### File-level backup without VCB

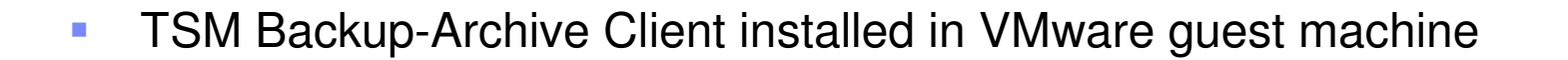

- $\mathcal{L}_{\mathcal{A}}$ **TSM supports any operating system and application/data base which is** supported in physical environment (standard support statement for virtual environments)
- $\mathcal{L}_{\mathcal{A}}$ **No LAN-Free path** 
	- ×, iSCSI may change this in the future
- $\mathcal{C}$ Backup load (CPU and i/o) concern with multiple guests on single server

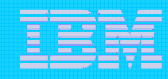

### Full VM backup without VCB

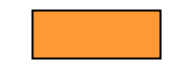

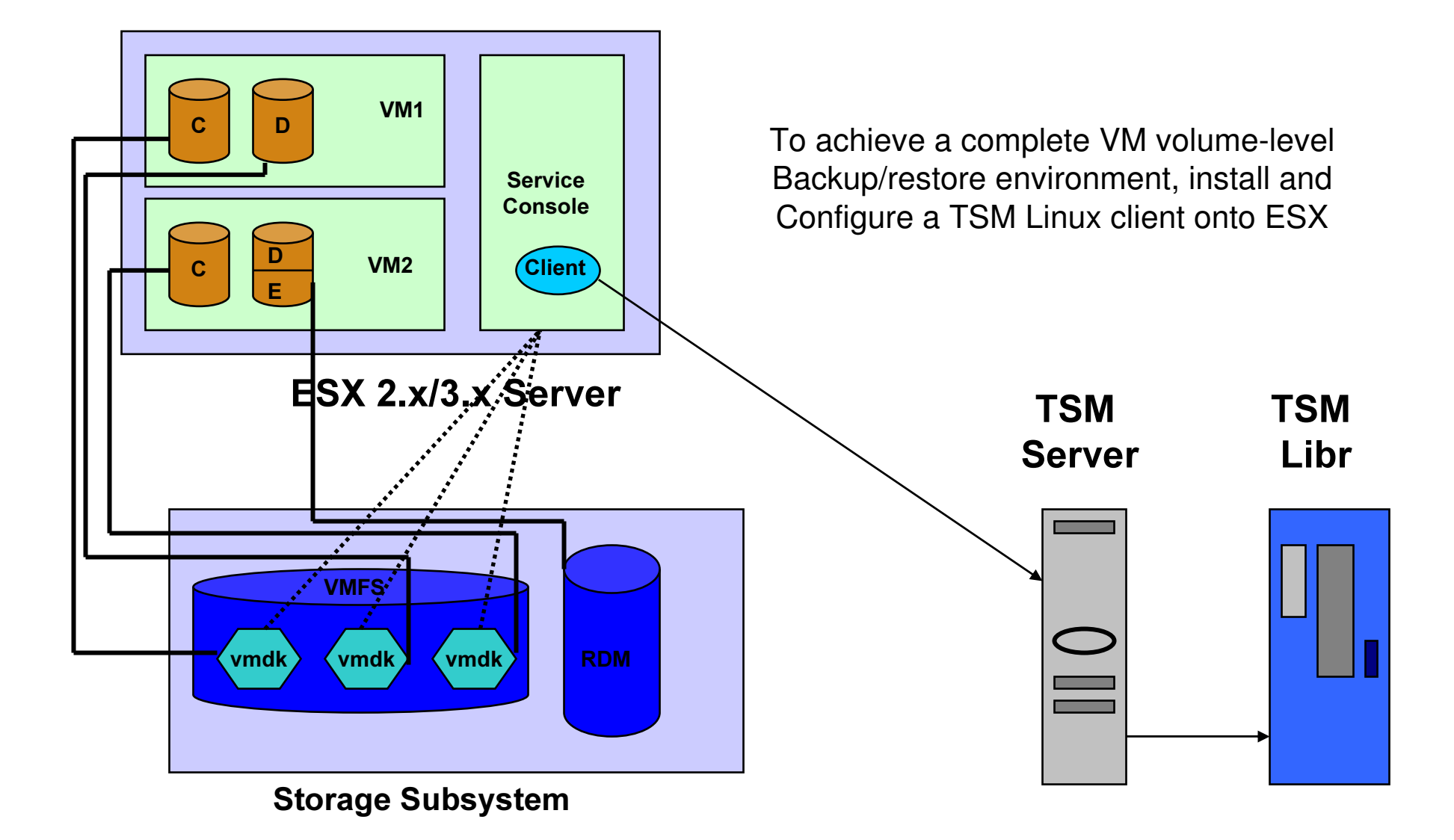

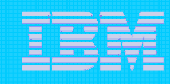

# Full VM backup without VCB

- $\sim$ **TSM Linux x86 Backup-Archive Client installed on ESX console**
- $\overline{\phantom{a}}$ .VMDK files backed-up selectively
- $\mathcal{C}^{\mathcal{A}}$ Using ESX snapshot facilities can backup on-line
- TSM doesn't recognize VMFS file system (but this method is supported)
- $\mathcal{L}^{\mathcal{L}}$ ■ Have had issues with ESX kernel compatibility (ESX 2.x is supported by previous TSM clients)
- $\mathcal{L}_{\mathcal{A}}$ **IF In future VMware indicates that they will take away the ability for** software vendors to install software on ESX console
- $\sim$ **Tivoli Field Guide**

Using IBM Tivoli Storage Manager for Backup and Restore on the VMware Service Console

http://www-

1.ibm.com/support/docview.wss?rs=663&context=SSGSG7&q1=vmware&uid=swg27009931&loc=en\_US&cs =utf-8&lang=en

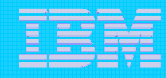

### File level backup using VCB

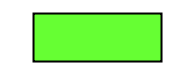

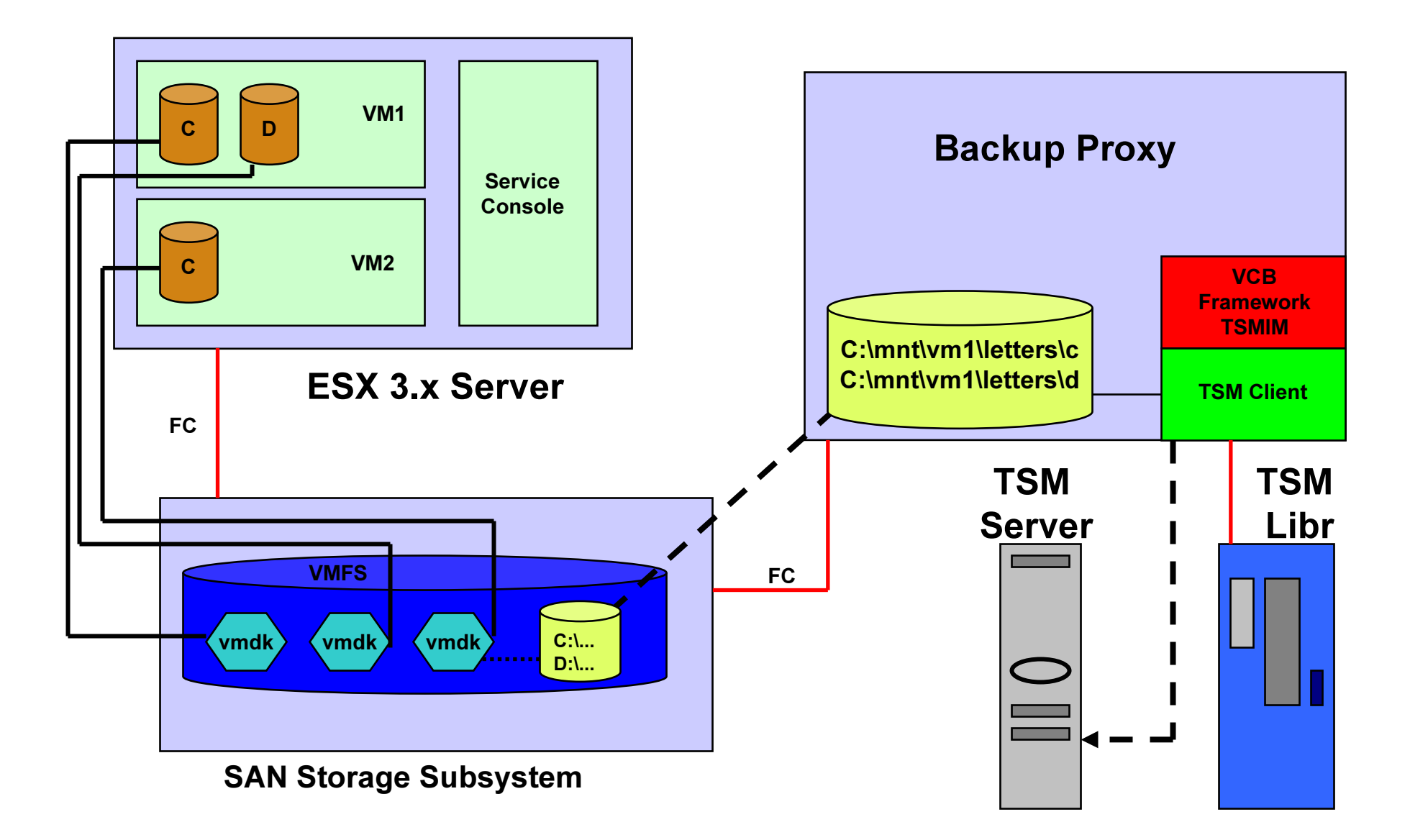

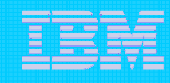

### File level backup using VCB

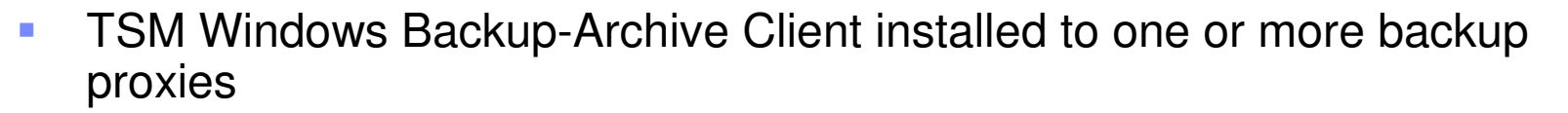

- ×, Currently only Windows 2003 supported as proxy
- $\mathcal{C}$ **• VCB framework takes/exposes snapshots of guest drives** 
	- ×, **Data is exposed on SAN**
	- $\mathcal{L}_{\mathcal{A}}$ **• Movement is off-loaded from guest machine**
	- $\mathcal{L}_{\mathcal{A}}$ Currently only Windows guest machines
	- × **No application or database integration**
- $\mathcal{C}$ **•** Restore can be done by restoring data to proxy and manually moving it to original location or by installing TSM Backup-Archive Client on guest OS

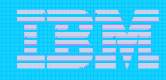

### File level backup using VCB

- $\mathbb{R}^3$ **Pre-TSM 5.5 could use VCB with integration scripts available** from VMware (TSMIM)
	- •• Installation of TSM and integration scripts not ideal
	- •Data managed on TSM Server from perspective of backup proxy
	- ¾ User had to know mapping of TSM filespace back to guest drive
- $\mathcal{L}_{\mathcal{A}}$ **TSM 5.5 has better integration** 
	- •• No integration module
	- $\bullet$  Data managed on TSM Server from perspective of guest machine

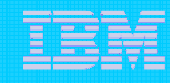

# Full VM backup using VCB

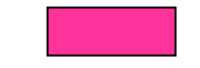

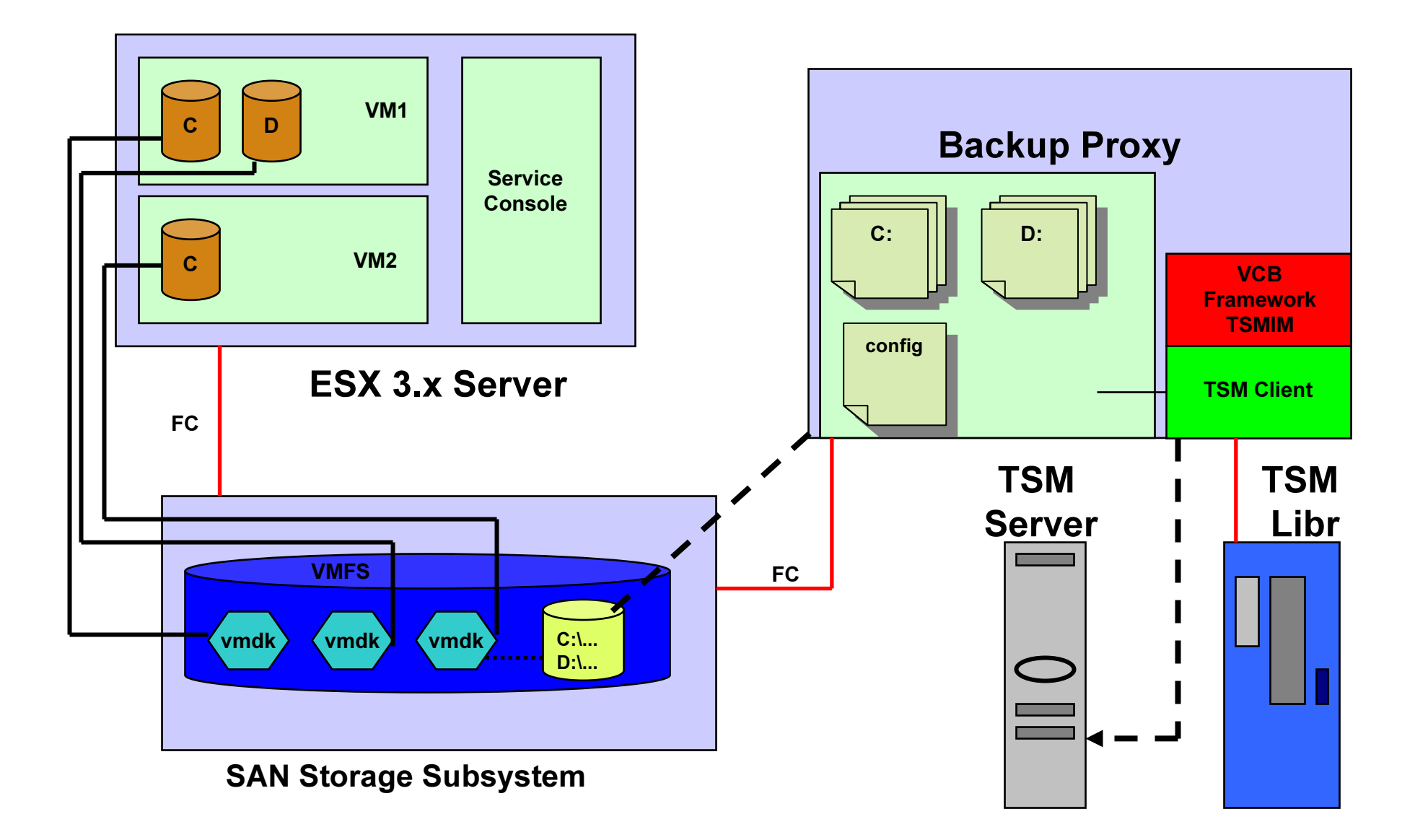

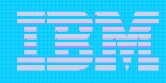

# Full VM backup using VCB

- $\mathcal{L}_{\mathcal{A}}$ **TSM Windows Backup-Archive Client installed one or more backup proxies** 
	- •Currently only Windows 2003 supported as proxy
- $\mathcal{L}_{\mathcal{A}}$  VCB framework provides set of files which represents full image of machine including drives and configuration information
	- •Supports ALL guest OS
- $\mathcal{L}_{\mathcal{A}}$ **• Machine recovery is two step process** 
	- •TSM restore data to backup proxy
	- •VMConverter utility converts the images to .VMDK files
- $\mathcal{L}_{\mathcal{A}}$ **This is not an instant backup** 
	- • VCB framework copies files to <sup>a</sup> staging area from which TSM can perform backup

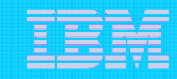

### TSM VMware VCB Backup – v5.5

IBM Service Management World Tour & Tivoli User Group Roma, 20 ottobre 2008 © 2008 IBM Corporation

### Usage

Two new dsmc.exe commands for File level VCB backup

- –dsmc backup vm  $-v$ mlist=vm1, vm2
- $d$ smc query vm –vmlist=vm1,vm2

#### Actions

- $-$  From backup proxy machine:
	- dsmc backup vm –vmlist=vm1
		- takes advantage of ESX snapshot facility (on-line backup)
		- virtual machine volumes are exposed to Backup Proxy machine
		- TSM file level backup of virtual machine volumes to TSM Server
		- A pre/post snapshot support is available via VCB pre/post thaw scripts that are stored in virtual machine
		- All these steps are done as part of the dsmc backup vm command
	- dsmc query vm -vmlist=vm1,vm2
		- For each vm specified in –vmlist option displays output similar to the 'dsmc query filespace' which shows all volumes backed up, date of last backup, etc.
- $\;$  From with-in VM
	- $-$  Restores
		- Full GUI / command line interface

# Usage (cont)

Benefits:

- VCB backup of virtual machine data is integrated into the existing TSM command line interface.
- Easy to backup <sup>a</sup> single vm or list of vm's .
- Easy restore using the exiting restore interface (command line or GUI) from within the virtual machine.
	- Data backed up from backup proxy is stored as if backed up from within the virtual machine.
		- Each VM's data backed up to the nodename of the virtual machine
		- $-$  Using the corrected volume name <u>\\vm1\C\$</u>
- Easy to setup TSM schedules with action type "command".
- dsmc backup vm command will run on any machine where the VCB Framework is installed.
- TSM Preferences Editor "VM Backup" tab will be available on any machine where the VCB Framework is installed.
- Backups are off-loaded from ESX server.
- Allows for Lan-Free path to TSM Server.

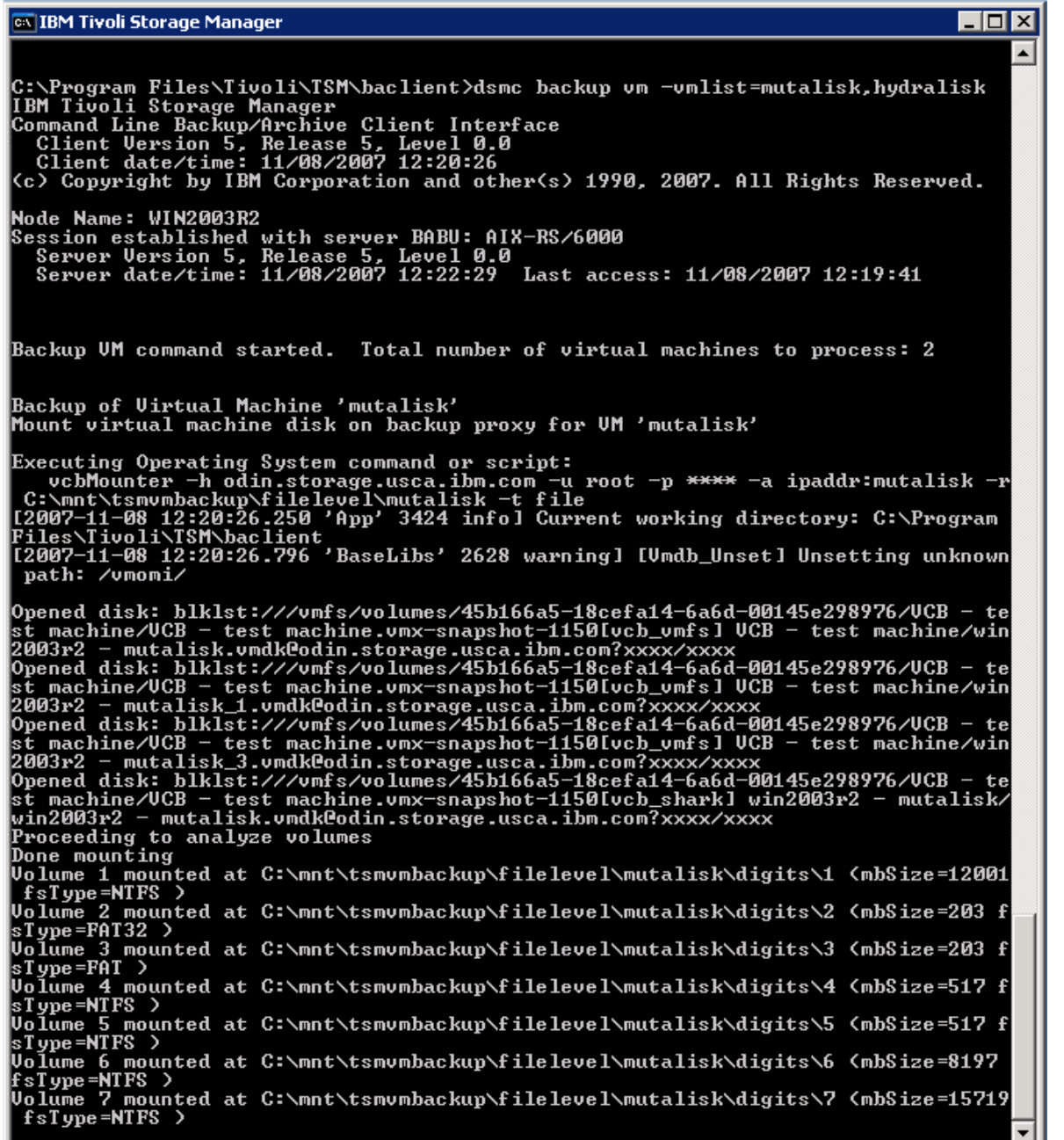

#### Sample Output:

dsmc backup vm –vmlist=mutalisk,hydralisk

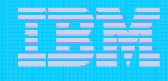

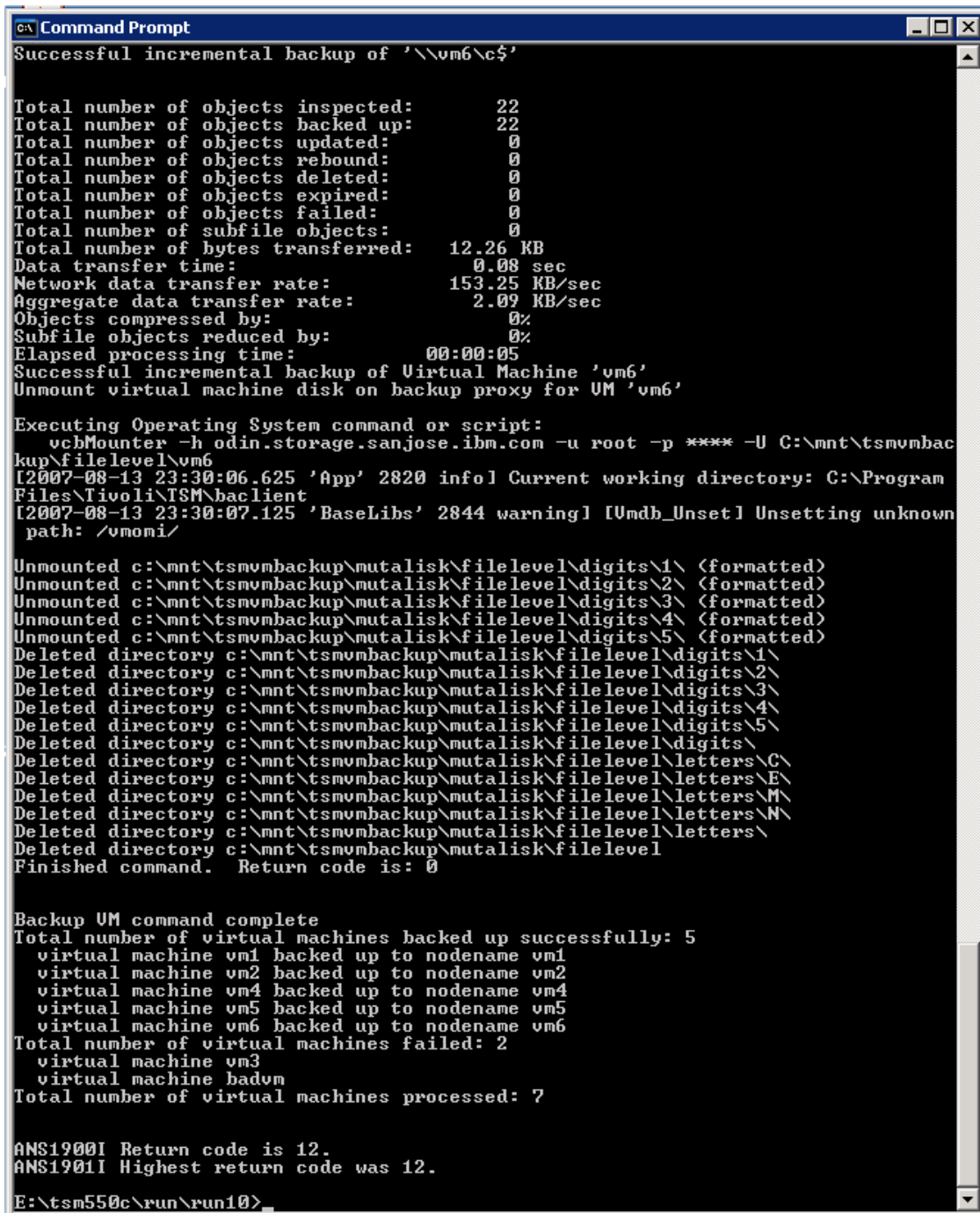

#### **Sample Output:**

Final Statistics - multiple vm's

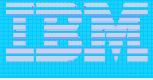

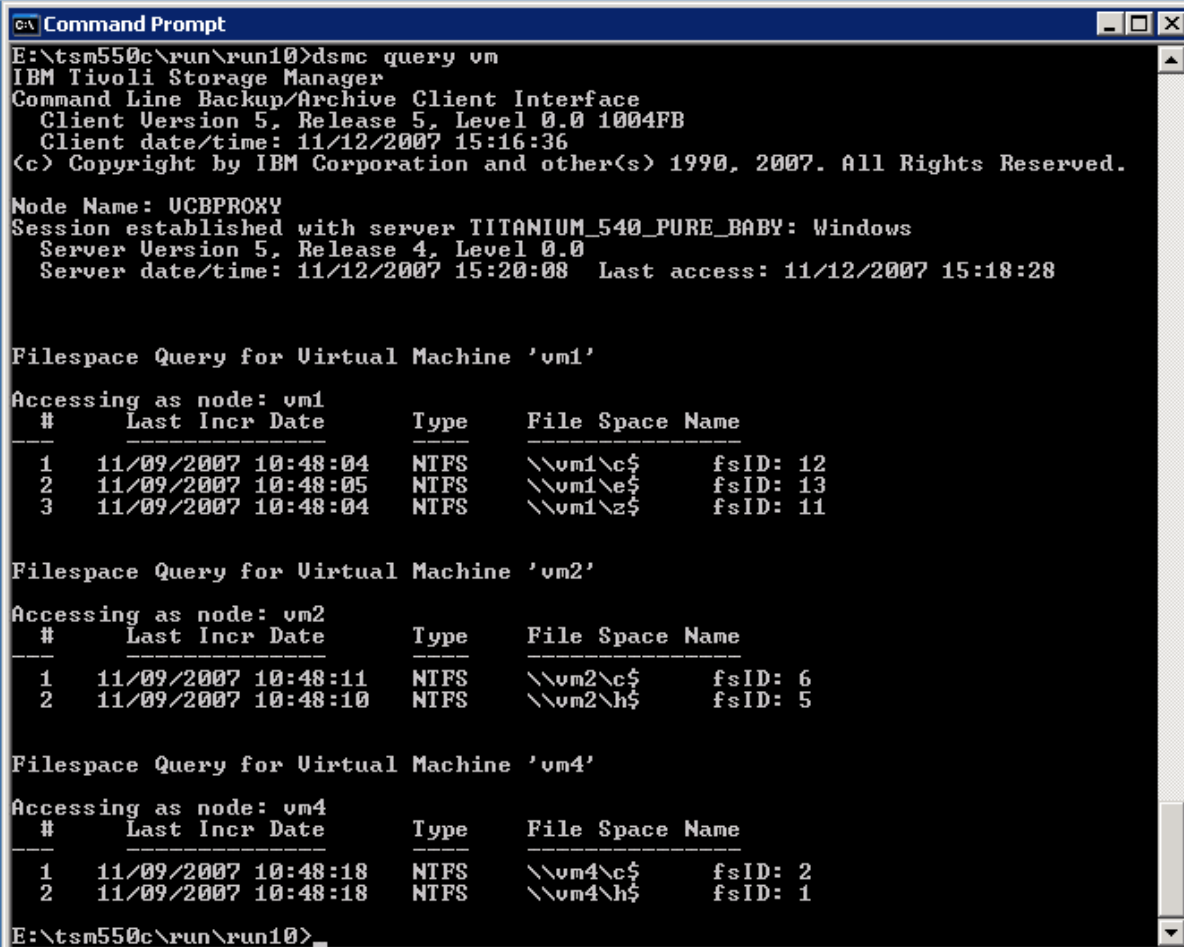

**Sample Output:** 

dsmc query vm

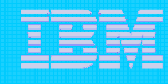

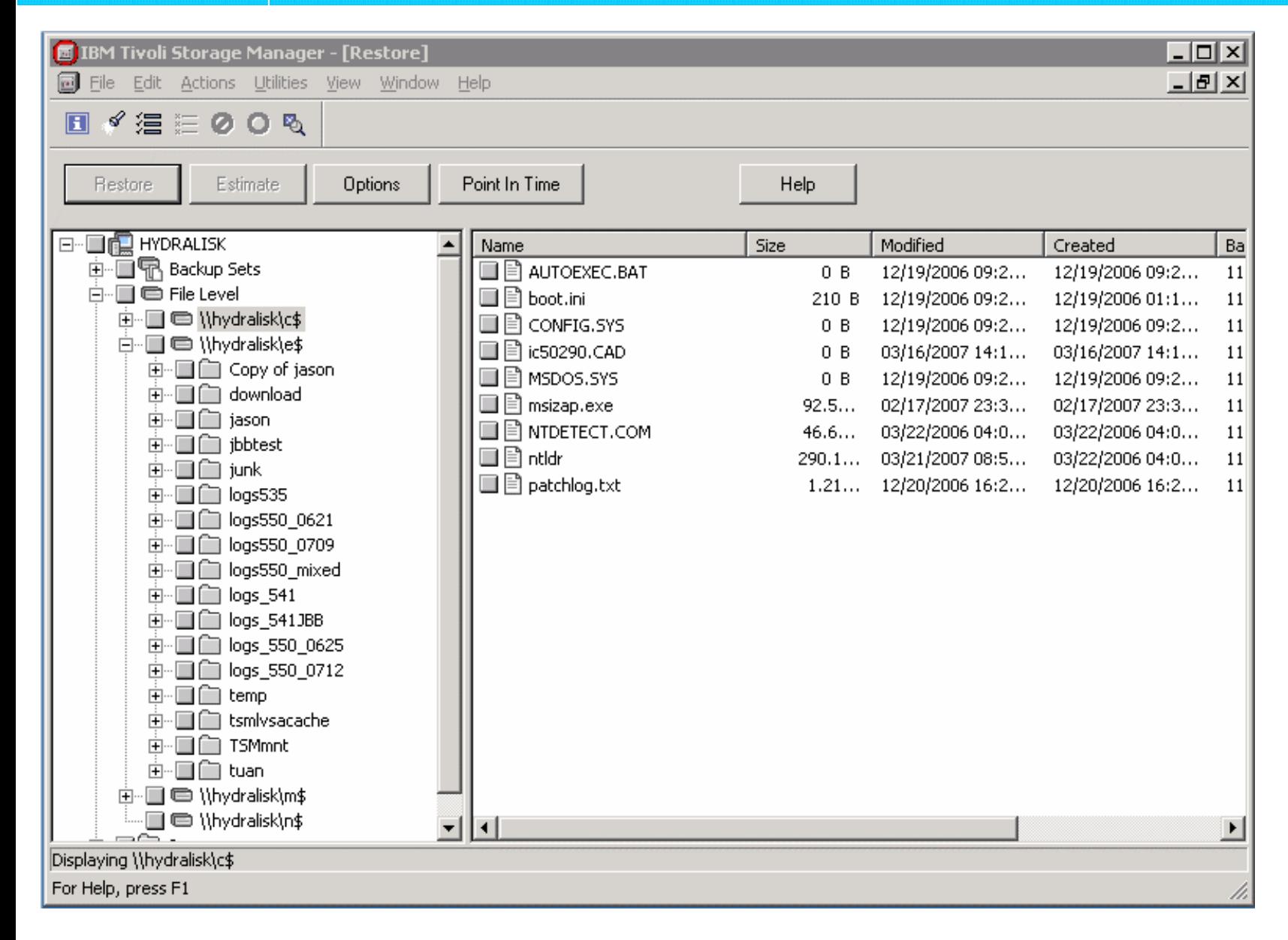

**Restore GUI** 

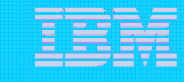

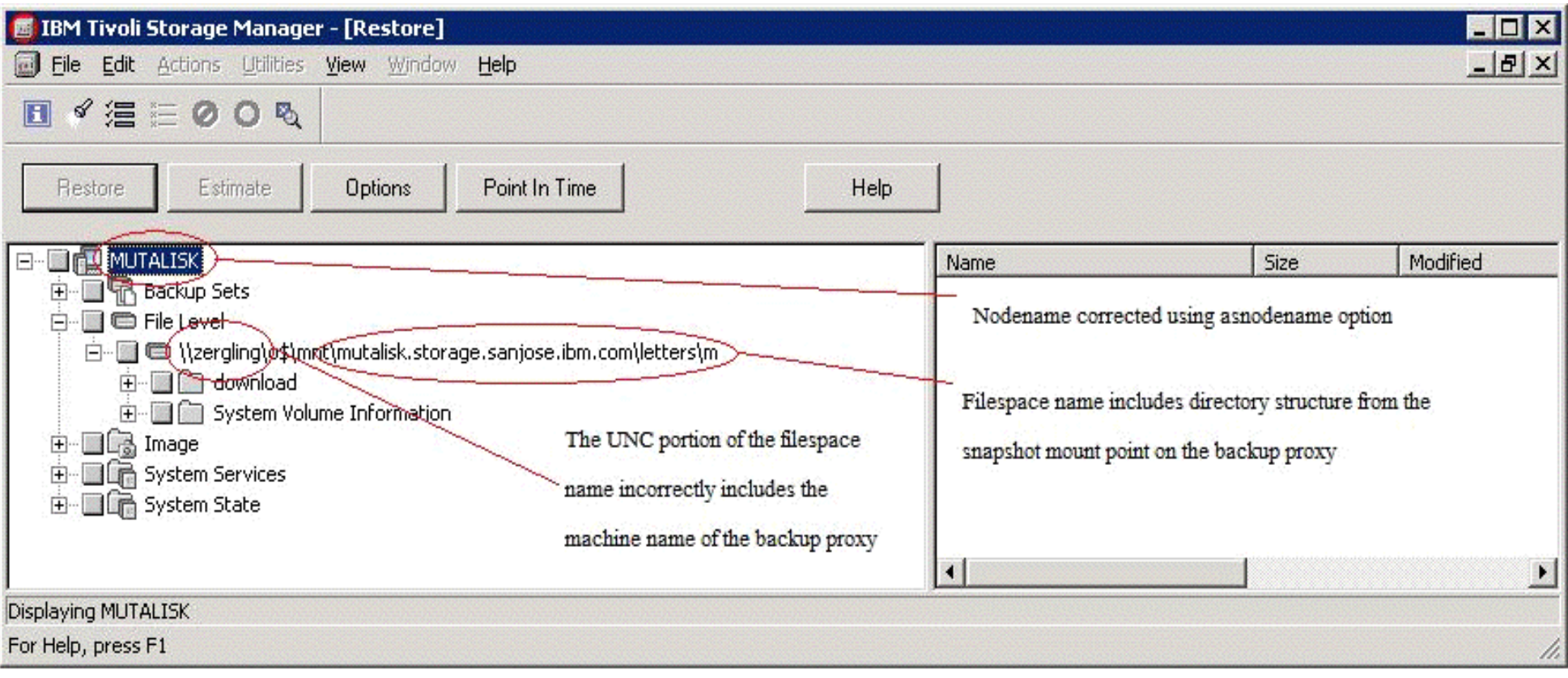

#### (compare) Restore GUI - v5.4

- **X** all VMs data are saved under single backup proxy nodename
- **X** filespace names include directory structure from snapshot mount point
- **X** restore to alternate location is the only option

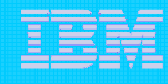

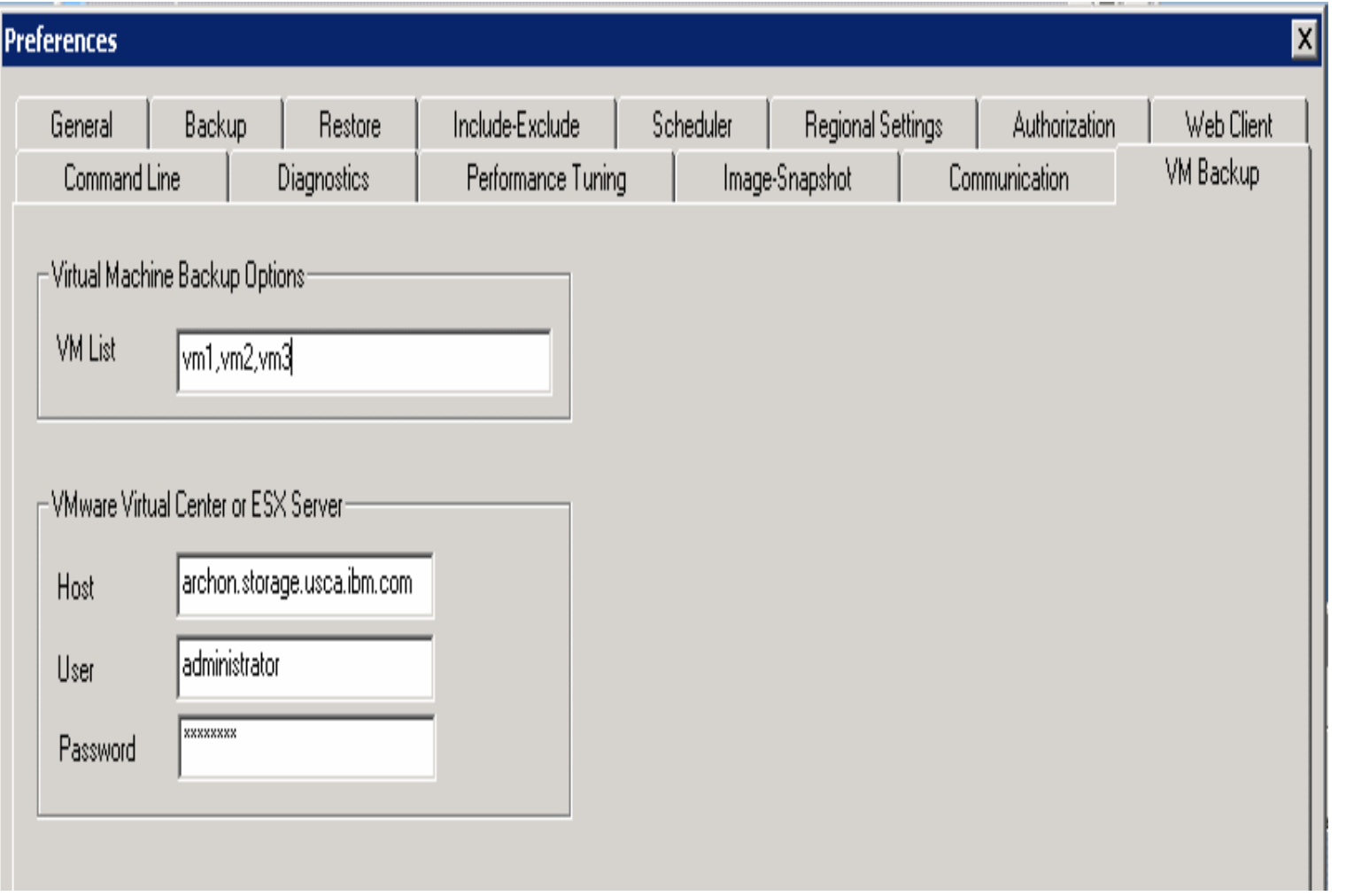

#### **Preference Editor**

**VM Backup Tab** 

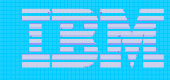

### Install/Configure

**Steps** 

- 1. Implement ESX server farm with SAN-attached storage.
	- All virtual disk for all virtual machines are stored on the SAN
- 2.Plan for a dedicated Windows 2003 server as VCB Proxy machine with access to SAN
- 3. Zone SAN and configure disk subsystem host mappings so that all ESX servers and<br>the backup proxy can access the same disk volumes.
- 4. Download and install VCB Framework from VMware
	- http://www.vmware.com/download/vi/drivers\_tools.html
	- Current version: 'VMware Consolidated Backup 1.0.3 Update 1"
- 5. Install TSM v5.5 client, run setup wizard as <sup>a</sup> normal TSM install
	- nodename=VCBPROXY (hostname of the backup proxy machine)
- 6. On TSM server grant backup proxy to VCB backup proxy machine node for each of the virtual machine nodes.
	- grant proxy target=vm1 agent=vcbproxynode
	- grant proxy target=vm2 agent=vcbproxynode
	- …
- 7.Update the TSM options on the backup proxy machine either with the GUI Preference or can be specified on the command line or schedule definition
	- 1. VMCHost – Hostname of the VirtualCenter or ESX Server. Can be full DNS, shorten DNS or IP address
	- 2. VMCUser VirtualCenter or ESX Server userid
	- 3. VMCPW VirtualCenter or ESX Server password
	- 4. VMLIST – List of virtual machines to back up. Can be full DNS, shorten DNS or IP address
		- Note: Alternate syntax exist to override if vm hostname is different than TSM nodename

#### vm-hostname[tsm nodename]

Example: dsmc backup vm -vmlist=vm1, vm2.sanjose.ibm.com,<br>9.38.11.55[vm3]

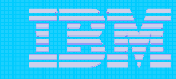

### Install/Configure

Steps (cont)

- 8. Verify VMware Tools are installed on each virtual machine.
	- Easy install from VMware Virtual Infrastructure client (menu drop down).
- 9. For each VM, configure the VMware pre-freeze and post-thaw scripts which are run within each virtual machine.
	- Create files C:\Windows\pre-freeze-script.bat and C:\Windows\post-thaw-script.bat
	- Can be used to allow for application-consistent backups (same function as TSM pre/postsnapshot commands)
- 10. VMware will quiesce NTFS and FAT file system (only for Microsoft Windows machines). This ensures no file system writes are pending at the time the snapshot is taken
- 11. (Optional step) For each virtual machine, configure the TSM exclude list on the backup proxy
	- Example exclude statement for single VM exclude "\\vm1\C\$\dir1\...\\*.tmp"
	- Example exclude statement for ALL VMs exclude "C:\dir1\...\\*.tmp" exclude "\*:\dir1\...\\*"
	- NOTE: The exclude list on the virtual machine must match the exclude list on backup proxy if<br>incremental backups are to be done from within the virtual machine.
- 12.. Test back up

×

- dsmc backup vm –vmlist=vm1,vm2 –vmchost=vchost –vmcuser=Administrator –vmcpw=xxxx
- 13. Verify backup
	- dsmc query vm –vmlist=vm1,vm2

Note: All of these steps, and step by step guide details are documented in TSM<br>Documentation

760 %DFNXS\$UFKLYH &OLHQWV ,QVWDOODWLRQ DQG 8VHU¶V \*XLGH –

Chapter 4 Backing up your data – "Using VMware Consolidated Backup (VCB)

#### **References**

- **Product pub sections and readme information that cover component/function.**
	- Þ TSM 5.5 Backup-Archive Clients Installation and User's Guide - Chapter 4 Backing up your data – "Using VMware Consolidated Backup (VCB)
		- Step by step guide to setting up TSM backup in VMware VCB environment.  $-$  First place to start!
	- ▶ TSM 5.5 Readme list of know problems with VMware VCB product issues and links to VMware website
- $\overline{\phantom{a}}$  **Whitepapers, IBM Redbooks, DCF docs, forums, etc.**
	- $\overline{\phantom{a}}$ **TSM supported Virtual Machines - DCF**

**http://www-1.ibm.com/support/docview.wss?uid=swg21239546**

Ì. **Software support for IBM SWG products in <sup>a</sup> VMware environment - DCF**

**http://www-1.ibm.com/support/docview.wss?uid=wws1e333ce0912f7b152852571f60074d175**

 $\overline{\phantom{a}}$ **Using TSM for Backup and Restore on VMware Service Console – Tivoli Field Guide**

**http://www-1.ibm.com/support/docview.wss?rs=663&context=SSGSG7&dc=DA480&uid=swg27009931&loc=en\_US&cs=utf-8&lang=en**

 $\mathbf{r}$ **VMware web site: www.vmware.com**

#### Questions?

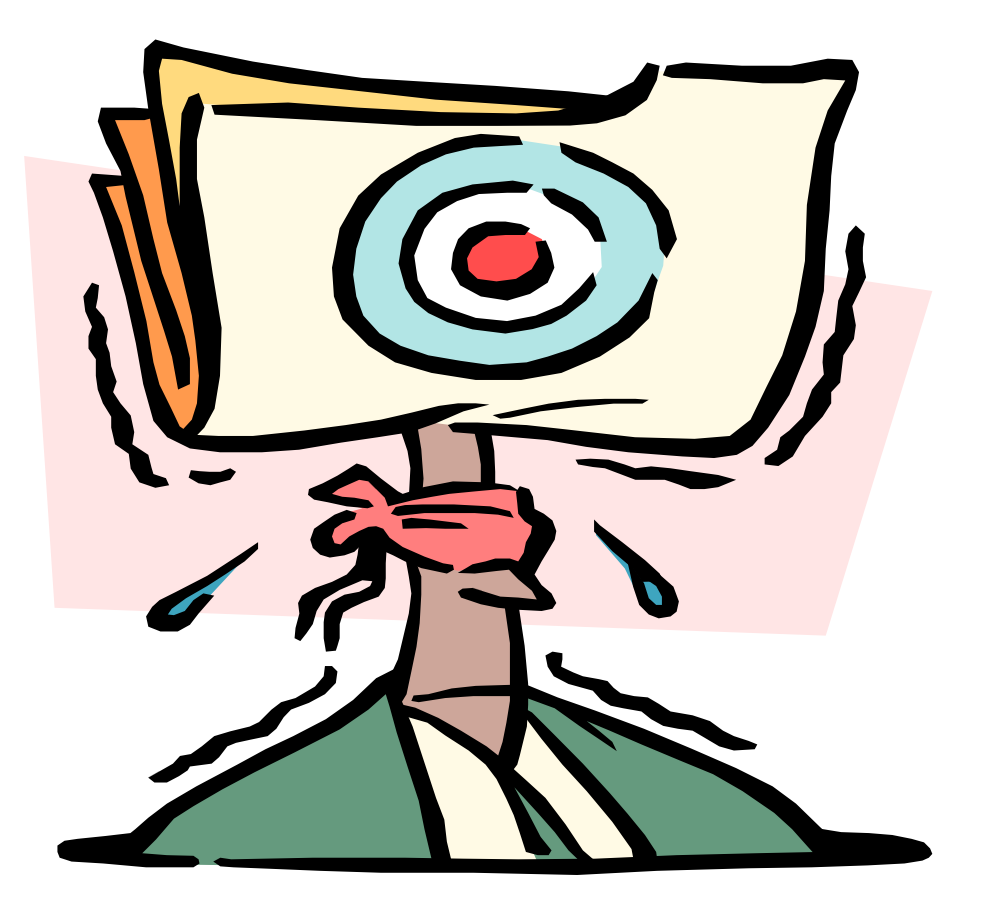

#### Thank you !

IBM Service Management World Tour & Tivoli User Group Roma, 20 ottobre 2008 © 2008 IBM Corporation